**de**

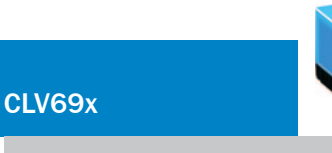

Barcodescanner

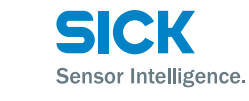

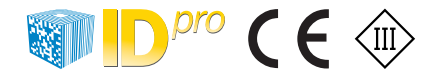

### **Bestimmungsgemäße Verwendung**

Der Barcodescanner CLV69x ist ein intelligenter Sensor zur automatischen, stationären Erfassung und Dekodierung von Barcodes auf bewegten Objekten. Als Stand-Alone-Gerät sendet der CLV69x den Dateninhalt der dekodierten Barcodes an einen übergeordneten Rechner zur Weiterverarbeitung. Im Verbund mit anderen Barcodescannern in einer Multireader-Lesestation sendet der CLV69x die Daten an einen koordinierenden System Controller.

Der CLV69x bietet 3 Auflösungsvarianten: Standard Density (CLV690), Low Density (CLV691) und High Density (CLV692).

Diese Betriebsanleitung dient dazu, den CLV69x schnell und einfach in Betrieb zu nehmen und erste Leseergebnisse zu erzielen. Dies erfolgt beispielhaft mit der Variante CLV690 in der Ausprägung: Standard Density, mit Ethernet-Schnittstelle, ohne Heizung, Linienscanner oder Linienscanner mit Schwingspiegel.

Die Betriebsanleitung beschreibt die Inbetriebnahme für eine Anwendung mit **einem** CLV69x. Zur industriegerechten Signalverteilung des CLV69x kommt hierbei beispielhaft das Anschlussmodul CDM491 zur Verwendung.

Weiterführende Informationen zur mechanischen und elektrischen Installation sowie Lesefelddiagramme aller Varianten bietet die Technische Information CLV69x.

Detaillierte Informationen zur Konfiguration stehen in der Online-Hilfe der Konfigurationssoftware SOPAS ET zur Verfügung.

Alle Informationen sind zugänglich auf dem mitgelieferten Datenträger (DVD) oder auf der Produktseite im Web *(www.mysick.com/de/CLV69x).*

### **Zu Ihrer Sicherheit**

- Lesen Sie diese Anleitung vor Inbetriebnahme des CLV69x, um mit dem Gerät und seinen Funktionen vertraut zu werden.
- Der CLV69x entspricht der Laserklasse 2. Laserwarnhin-weis → siehe ["Gefahr durch Laserstrahlung!, Seite 5"](#page-4-0).
- Elektrische Verbindungen zwischen dem CLV69x, dem Cloningstecker und anderen Geräten nur im spannungsfreien Zustand herstellen oder lösen. Ansonsten kann es zu Beschädigungen der Geräte kommen.
- Aderquerschnitte der anwenderseitig zuführenden Versorgungsleitung gemäß gültiger Normen ausführen. Wird die Versorgungsspannung für den CLV69x nicht über das Anschlussmodul CDM491/CDM490 zugeführt, den CLV69x mit einer separaten Sicherung von 2,0 A T im zuführenden Stromkreis absichern.
- Am CLV69x angeschlossene Stromkreise als SELV-Stromkreise ausführen (SELV = Safety Extra Low Voltage = Sicherheitskleinspannung).
- Den CLV69x nur in zulässigen Umgebungsbedingungen (z.B. Temperatur, Erdpotential, Störaussendung) verwenden (→ siehe Abschnitt *"Warnhinweise*, Seite 5").
- Den CLV69x nicht öffnen. Mit dem Öffnen des Gerätes erlischt ein Gewährleistungsanspruch gegenüber der SICK AG.

## **Inbetriebnahme und Konfiguration**

### **Schritt 1: Elektrischer Anschluss**

1. Den separat bestellten Cloningstecker Nr. 2062452 (Zubehör) am CLV69x aufstecken und festschrauben. Hierbei für die seitenrichtige Anbringung die Führungsbohrungen am CLV69x und die Auskerbung in der oberen linken Ecke des Cloningsteckers beachten.

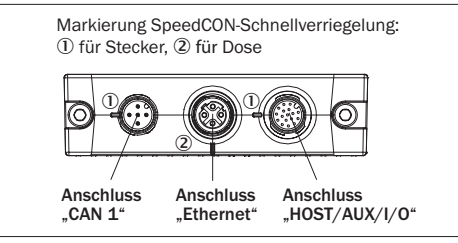

<span id="page-0-0"></span>Cloningstecker Nr. 2062452

- 2. Den 17-pol. M12-Stecker des CLV69x über die Adapterleitung mit dem CDM491 verbinden.
- 3. Lesetaktsensor wie z.B. eine Reflektionslichtschranke am Schalteingang "Sens 1" des CDM491 anschließen. (**→** siehe *Technische Information*)
- 4. Kommunikationsschnittstelle Ethernet (4-pol. M12-Dose) des CLV69x mit dem PC verbinden
- 5. Versorgungsspannung für das CDM491 einschalten. Alle LEDs des CDM491 leuchten. Der CLV69x startet verzögert und verwendet für die Initialisierung die werkseitige Grundeinstellung der Parameter. Ist der externe Parameterspeicher im Cloningstecker leer (Erstinbetriebnahme), kopiert der CLV69x die Parameter zusätzlich in den Cloningstecker. Nach erfolgreichem Selbsttest leuchtet am CLV69x die LED "Device Ready" grün und die LED "CAN" blinkt.

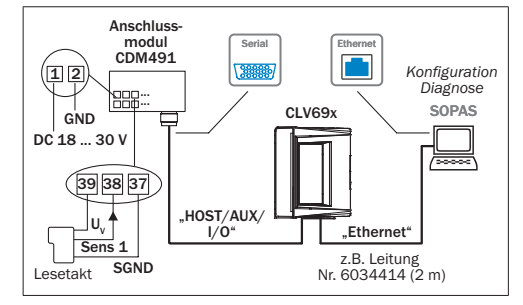

Elektrischer Anschluss CLV69x für Inbetriebnahme

### **Schritt 2: Montage und Ausrichtung**

- 1. Je nach Ländereinsatz bei Bedarf das englische Laserwarnschild mit einer der beiliegenden Sprachausgaben (Deutsch oder Französisch) überkleben.
- 2. Geeigneten Montageort für den CLV69x mit freier Sicht auf das zu erfassende Objekt wählen. Für den Leseabstand die Lesefelddiagramme auf [Seite 4](#page-4-1) beachten.
- 3. Den CLV69x mit zwei Schrauben an eine Halterung montieren. Beispielsweise an die Kombination aus Winkelhalter Nr. 2013824 und Schnellspannvorrichtung Nr. 2016110.

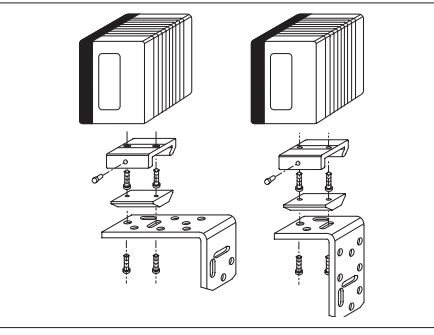

Montage über Winkelhalter und Schnellspannvorrichtung

4. Den CLV69x auf das Objekt mit dem zu erfassenden Barcode grob ausrichten.

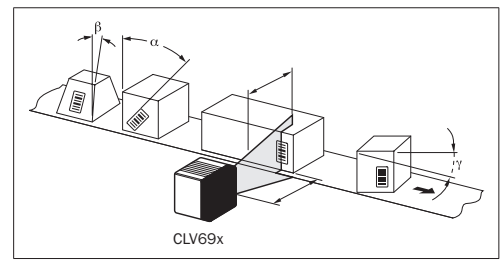

Mögliche, auftretende Lesewinkel zwischen Scanlinie und Barcode

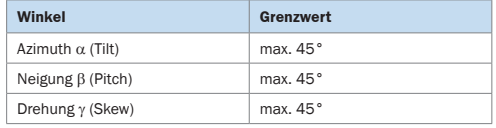

5. Um eine Totalreflektion der Scanlinie zu vermeiden, den CLV69x mit folgendem Skewwinkel aus dem Lot zur Barcodeoberfläche verkippen.

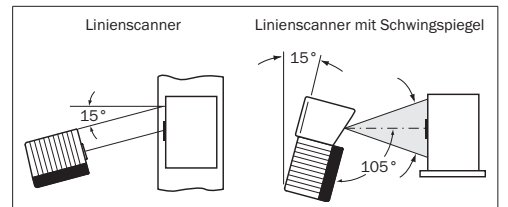

Oberflächenreflexion durch korrekte Anordnung vermeiden

6. Anschlussmodul CDM491 in der Nähe des CLV69x montieren (bei Nutzung der seriellen AUX-Schnittstelle (RS-232): empfohlene max. Entfernung 10 m). Das CDM491 so montieren, dass der Zugang zum Gerät jederzeit möglich ist.

## **Schritt 3: Konfiguration mit PC**

Die Anpassung der Parameter des CLV69x an die Anwendung sowie die Diagnose im Fehlerfall erfolgen standardmäßig mit der Konfigurationssoftware SOPAS ET.

### **Konfigurationssoftware installieren und starten**

- 1. Software *SOPAS ET* von beiliegender DVD "Software & Manuals Auto Ident" auf dem PC installieren (alternativ von der Web-Seite "*www.sick.com/software-und-downloads*", *Softwaretyp SOPAS ET* herunterladen und installieren). Hierbei die Option "vollständig" wählen wie vom Installer vorgeschlagen.
- 2. Programmoption .. SOPAS" starten.
- Pfad: Start > Programme > SICK > SOPAS Engineering Tool > SOPAS
- 3. Verbindung zwischen Software und CLV69x über Ethernet herstellen. Der Verbindungsassistent startet automatisch.

#### 4. Folgende IP-Adresse ist am CLV69x voreingestellt:

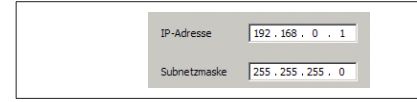

5. Unter den verfügbaren Geräten den CLV69x wählen.

### **Programmfenster SOPAS ET**

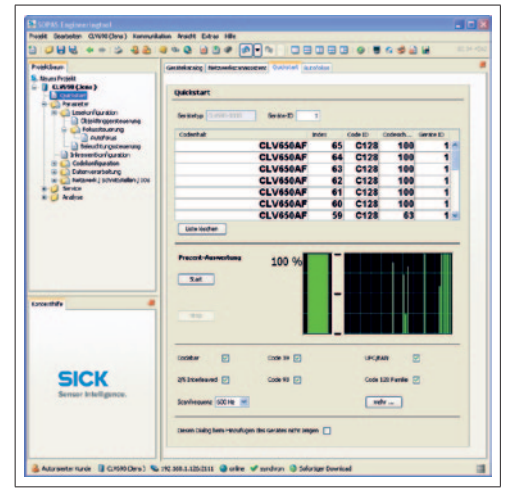

Gerätebaum (links), Geräteseite Quickstart (rechts)

Der Anwender ist automatisch am Gerät im Benutzerlevel "Autorisierter Kunde" angemeldet und kann Parameter verändern, die sofort (Grundstellung) zum CLV69x übertragen werden.

### a. Parametrierung über die Seite "Quickstart"

Die Seite "Quickstart" bietet einen Überblick über die wichtigsten Parameter und ermöglicht die schnelle Auswertung eines Codeinhaltes. Über den Quickstart stehen Funktionen wie "Auswertefenster", "Prozentauswertung" und "Codekonfiguration" zur Verfügung.

#### **Auswertefenster**

Das Auswertefenster zeigt den Codeinhalt, die Codeart, den Inkrementindex, die Codesicherheit und die Gerätenummer des lesenden CLV69x an.

#### **Prozentauswertung**

Die Prozentauswertung bewertet statisch die Qualität der Lesung. Barcodes werden nicht bewertet. Die Barcodes dürfen hierbei keiner Förderbewegung unterliegen.

Der CLV69x führt jeweils 100 Scans durch und wertet die Lesegüte aus. Über die AUX-Schnittstelle gibt der CLV69x die Leseergebnisse fortlaufend alle 2 s zusammen mit den Lesediagnosedaten aus.

### **Codekonfiguration**

In der werkseitigen Grundeinstellung dekodiert der CLV69x folgende Codearten:

- Code 39
- 2/5 Interleaved
- Code 128 Familie

Sie können weitere Codearten aktivieren und deaktivieren. (Gerätebaum > Parameter > Codekonfiguration).

### **Scanfrequenz**

Sie können die Scanfrequenz im Bereich von 400 … 1.200 Hz einstellen. (Gerätebaum > Parameter > Lesekonfiguration)

### **b. Auszug weiterer, nützlicher Anpassungsmöglichkeiten**

#### **Fokuseinstellung**

Der CLV69x arbeitet in der werkseitigen Grundeinstellung mit Autofokus.

Alternativ lässt sich der CLV69x in den Betriebsmodi dynamischer Fokus" und "Fixfokus" betreiben (Gerätebaum > Parameter > Lesekonfiguration > Fokuseinstellungen).

### **Ethernet-Schnittstelle**

Anpassungen an der IP-Adresse und der Subnet-Mask nehmen Sie über die Seite "Ethernet" vor (Gerätebaum > Parameter > Netzwerk /Schnittstellen/IOs > Ethernet).

### **Objekttriggersteuerung**

Um den CLV69x wie in der beschriebenen Standardanwendung mit einem zusätzlich angeschlossenen Lesetaktsensor wie z.B. eine Lichtschranke am Schalteingang "Sensor 1" zu betreiben, ist die Einstellung "Sensor 1" zu wählen. (Gerätebaum > Parameter > Objekttriggersteuerung).

#### **c. Konfiguration beenden**

> Die gesamte Konfiguration dauerhaft speichern: Parametersatz im CLV69x: Schaltfläche **klicken** Konfigurationsdatei auf dem PC: Schaltfläche klicken.

#### **Wichtig**

Um den CLV69x im Netzwerk (z.B. CAN-Bus) zusammen mit weiteren SICK Produkten in Betrieb zu nehmen, beim Programmstart der Konfigurationssoftware die Option SOPAS wählen. Pfad: Start>Programme > SICK>SOPAS Engineering Tool>SOPAS. Die Option SOPAS Single Device ist hierzu allgemein nicht geeignet.

### **Schritt 4: Feinjustage**

- 1. CLV69x so ausrichten, dass der Winkel zwischen Scanlinie und Barcode-Strichen nahezu 90° beträgt. CLV69x mit Schwingspiegel so ausrichten, dass die Scanlinie in der Ruheposition (CW = 50) in der Mitte des Barcodes quer zu den Barcode-Strichen liegt.
- 2. Objekte mit Barcodes nacheinander realitätsgetreu manuell in das Lesefeld des CLV69x führen und Leseergebnis prüfen. Bei nur loser Führung der Objekte ggf. mehrere verschiedene Lagen des Barcodes prüfen. Hierbei beachten, dass die Grenzwerte der zulässigen Lesewinkel nicht überschritten werden.
- 3. CLV69x so justieren, dass die Gutleserate bei 100 % liegt.

### **Justierhilfe**

Die Betriebsart "Justierhilfe" unterstützt die optimale Platzierung der Mitte der Scanlinie auf dem Objekt. Hierzu blendet der CLV69x die Scanlinie halbseitig aus.

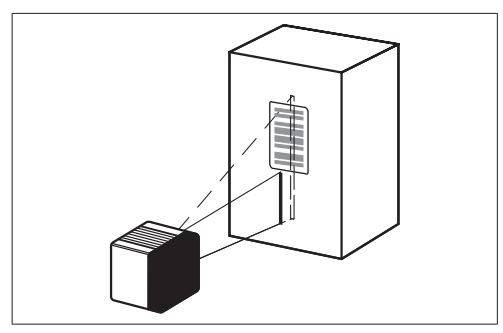

Erscheinungsbild der Scanlinie in der Betriebsart "Justierhilfe"

#### **Justierhilfe starten:**

- 1. Im Menü Extra den Befehl Am GERÄT ANMELDEN wählen.
- 2. In der Dialogbox ANMELDEN den Benutzerlevel SERVICE wählen.
- 3. Als Passwort in folgender Schreibweise eingeben: servicelevel.
- 4. Im Gerätebaum den Eintrag Analyse doppelklicken und die Option LESEDIAGNOSE doppelklicken.

### **Gerätebeschreibung**

### **Geräteaufbau CLV69x**

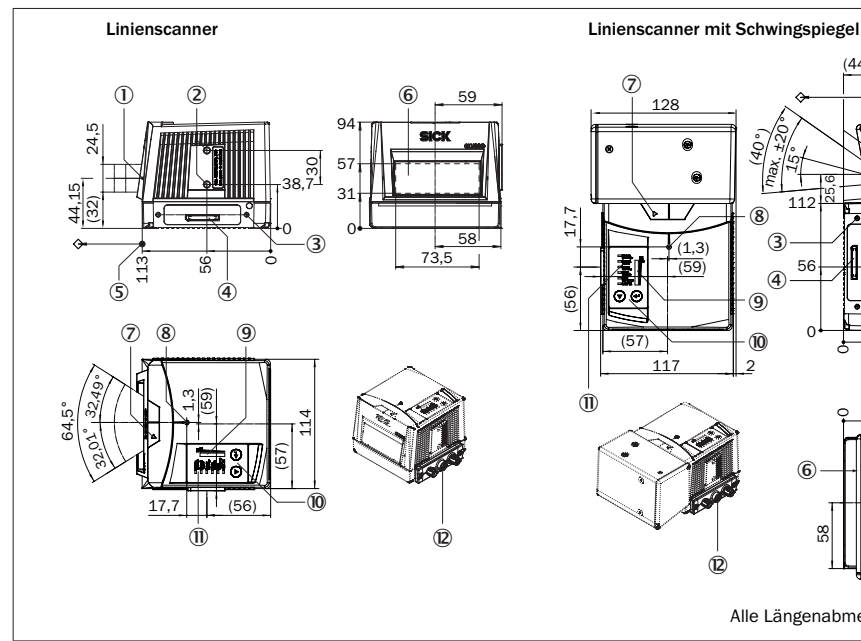

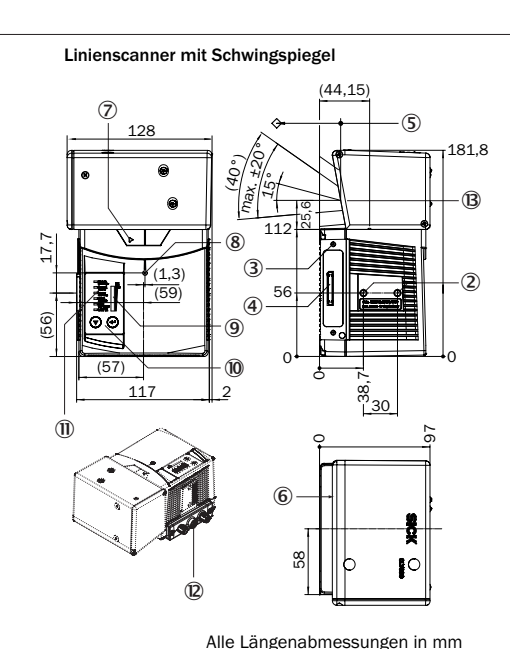

1 Markierung für Lichtaustrittsebene

- 2 Sacklochgewinde M6, 7 mm tief (2 x), zur Befestigung des CLV69x
- 3 Sacklochgewinde M4, 10 mm tief (2 x), zur Befestigung des Clo-
- ningsteckers
- 4 60-pol. Stecker zum Anschluss eines Cloningsteckers
- 5 Bezugspunkt für Leseabstand (Gehäusekante) vom CLV69x zum
- Objekt
- 6 Lesefenster
- 7 Markierung für Drehrichtung des Spiegelrads und Zählrichtung des Lesediagnosedatums RA (Reading Angle)
- 8 Interner Auftreffpunkt: Drehpunkt des richtungsveränderlichen
- Strahls
- 9 Bargraph-Anzeige **<sup>10</sup>** Funktionstaste (2 x)
- 
- à LED-Statusanzeige (6 x)
- á Montierter Cloningstecker, hier Nr. 2062452
- â Senkrechte auf Gerätelängenachse beim Schwingspiegel

#### **Statusanzeigen, Funktionen**

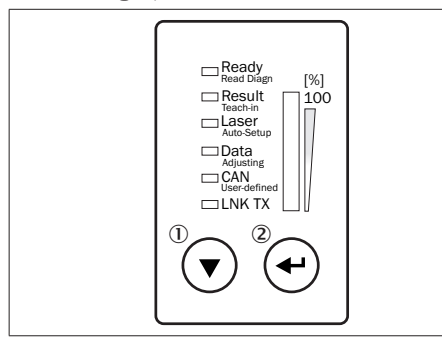

LED-Statusanzeige, Bargraph-Anzeige und Funktionstasten

1 Pfeil-Taste

2 Return-Taste

#### **Statusanzeigen der ersten Anzeigeebene**

| Anzeige | LED |                 | <b>Status</b>                                                                                                    |
|---------|-----|-----------------|----------------------------------------------------------------------------------------------------|
| Ready   |     | Grün            | Leuchtet konstant nach dem Einschalten<br>und erfolgreichem Selbsttest. Der<br>CLV69x ist lesebereit.                                                                                           |
|         |     |                 | Erlischt beim Download oder Upload von<br>Konfigurationsdaten                                                                                                    |
|         | ×,  | Rot             | Hardwarefehler                                                                                                    |
| Result  |     | Grün            | Erfolgreiche Lesung                                                                                                    |
| Laser   |     | Grün            | Laser an                                                                                                    |
| Data    |     | Grün            | Datenausgabe über Host-Schnittstelle                                                                                                    |
| CAN     | ÷   | Grün            | Datenübertragung über CAN-Schnitt-<br>stelle, Status der internen Terminierung<br>des Cloningsteckers: Alle vorhandenen<br>Terminierungen nicht aktiv oder stecker-<br>abhängig nicht vorhanden |
|         | ÷   | Blau            | Datenübertragung über CAN-Schnitt-<br>stelle, Status der internen Terminierung<br>des Cloningsteckers: Alle vorhandenen<br>Terminierungen aktiv                                                 |
|         | ÷   | $V$ io-<br>lett | Datenübertragung über CAN-Schnittstel-<br>le, Status der internen Terminierung des<br>Cloningsteckers: Nicht alle vorhandenen<br>Terminierungen aktiv                                           |
| LNK TX  |     | Grün            | Physikalische Verbindung zum Ethernet                                                                                                    |
|         |     | Grün            | Datenverkehr über Ethernet                                                                                                    |

 $\bullet$  = leuchtet;  $\cdot \bullet$  = blinkt

#### **Statusanzeigen der zweiten Anzeigeebene und Funktionstasten**

Die zweite Anzeigeebene sowie die Funktionstasten sind beim CLV69x ohne Funktion.

### **Bargraph 0 ... 100 %**

Der Bargraph zeigt im Betriebsmodus "Prozentauswertung" fortlaufend die zuletzt ermittelten Leserate in % an, bezogen auf jeweils 100 Lesungen. Im normalen Lesebetrieb ist der Bargraph ausgeschaltet.

#### **Cloningstecker**

Der CLV69x speichert seine Konfigurationsdaten zusätzlich im externen Parameterspeicher des Cloningsteckers. Wird der CLV69x gegen einen gleichen Typ ausgewechselt, können Sie den Cloningstecker weiter verwenden. Der neue CLV69x lädt die Konfigurationsdaten aus dem Parameterspeicher des Cloningsteckers.

### **HINWEIS**

### **Gefahr der Beschädigung des CLV69x**

Ein Auswechseln des CLV69x unter Spannung kann den CLV69x beschädigen.

> CLV69x vor dem Auswechseln von der Versorgungsspannung trennen. Hierzu Versorgungsspannung für den CLV69x ausschalten oder die Anschlussleitungen von dem Cloningstecker entfernen.

### **HINWEIS**

#### **Gefahr des Datenverlustes oder der Beschädigung**

Eine Trennung des CLV69x von der Versorgungsspannung während der Datenübertragung kann zu einem Datenverlust oder zu einer Beschädigung des CLV69x führen.

> Während der Datenübertragung den CLV69x nicht von der Versorgungsspannung trennen.

### **Übersicht aller Schnittstellen und Anschlussoptionen**

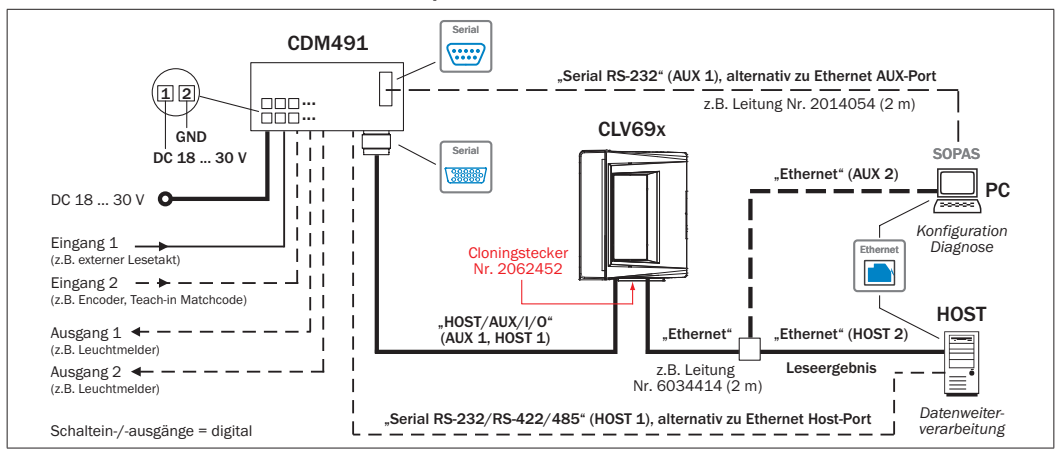

### **Übersicht Pinbelegung**

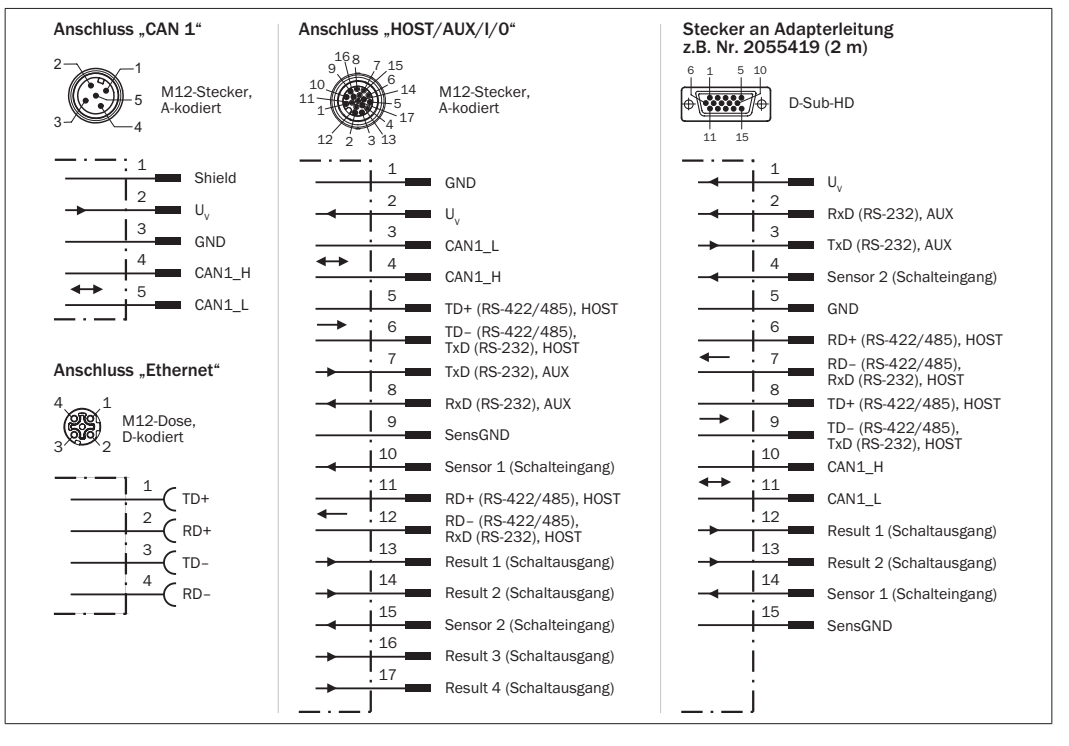

### **Lesefelder**

#### **Standard Density: Linienscanner CLV690-00x0**

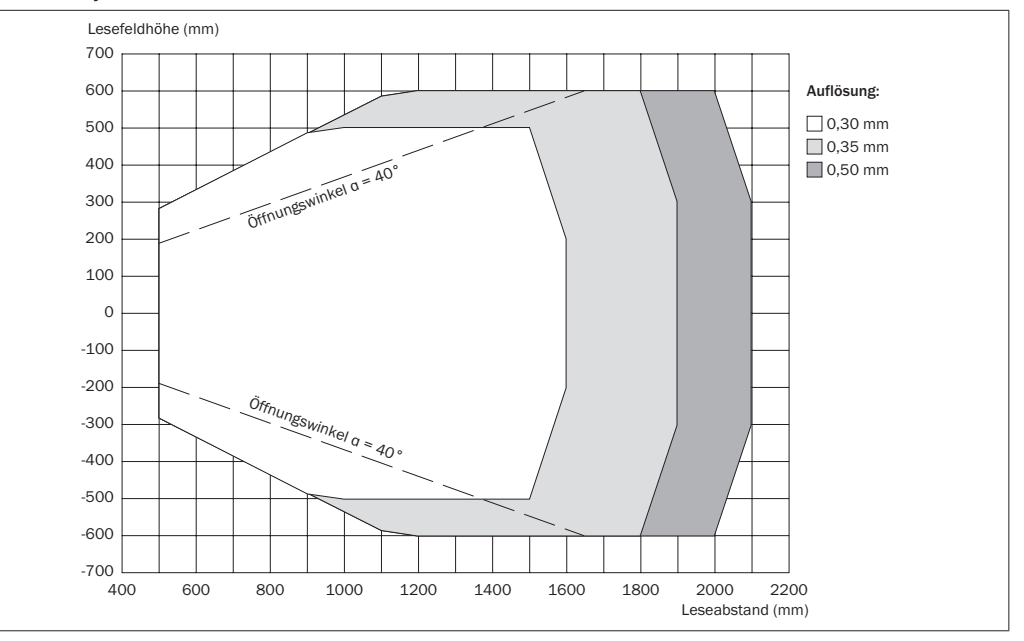

**Standard Density: Linienscanner mit Schwingspiegel CLV690-10x0**

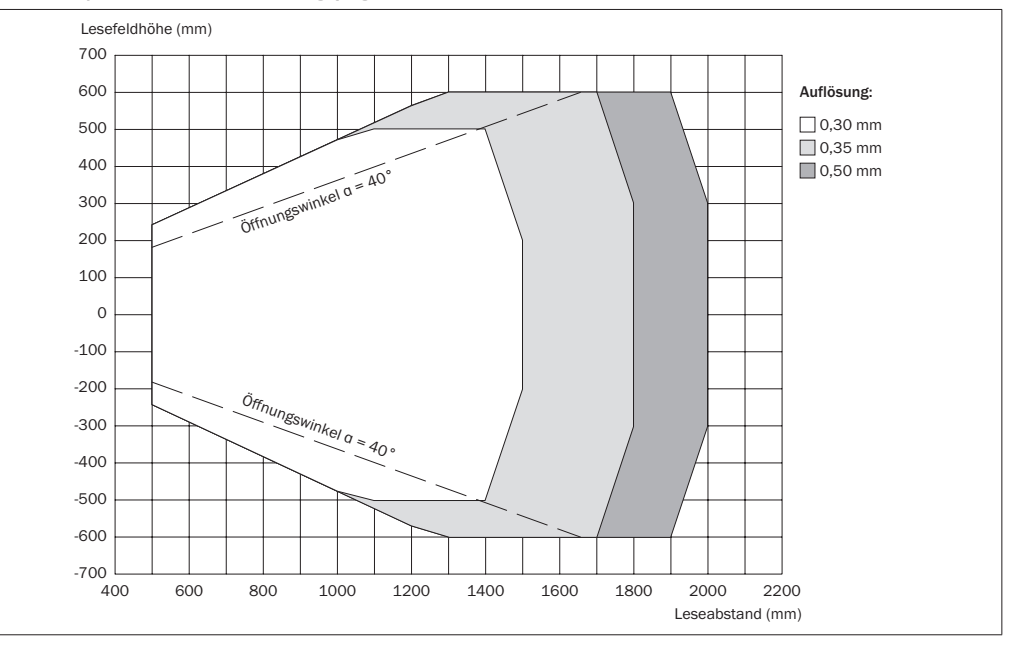

### **Technische Daten (Auszug)**

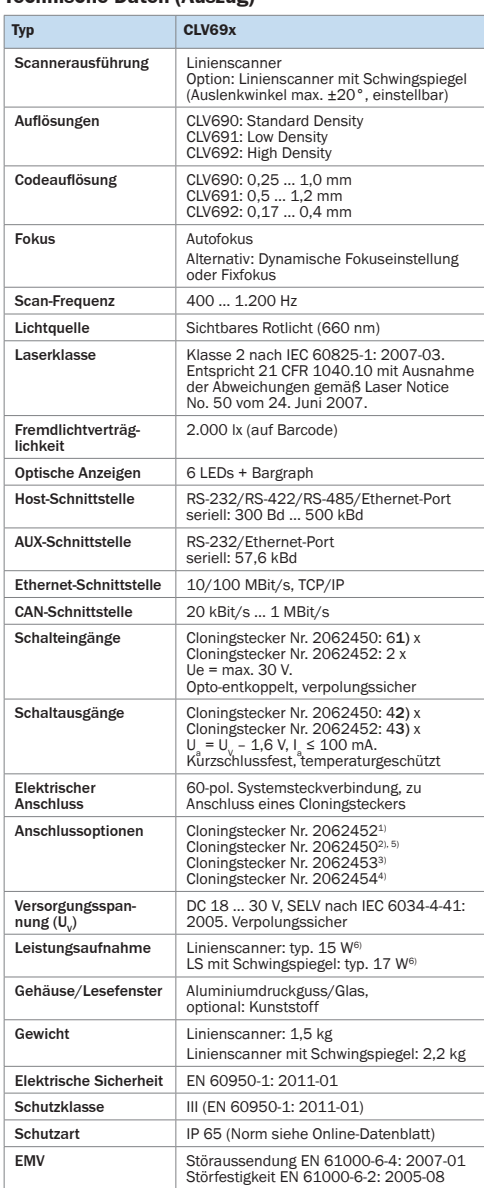

#### **Typ CLV69x** Schwingfestigkeit Schockfestigkeit EN 60068-2-6: 2008-02 EN 60068-2-27: 2009-05 Umgebungstemperatur Betrieb: 0 ... +40 °C, Lagerung: –20 ... +70 °C 1) 6 Eingänge bei Anschlussleitung 1:1; reduziert auf 4 Eingänge bei Adapterlei-

tung (2 x 15-pol. D-Sub HD auf 1 x 15-pol. D-Sub HD), z. B. Nr. 2027046 (3 m) 2) 4 Ausgänge bei Anschlussleitung 1.1; reduziert auf 2 Ausgänge bei Adapterleitung (2 x 15-pol. D-Sub HD auf 1 x 15-pol. D-Sub HD), z. B. Nr. 2027046 (3 m) 3) 4 Ausgänge bei Anschlussleitung 1.1; reduziert auf 2 Ausgänge bei Adapterleitung (1 x 17-pol. M12 auf 1 x 15-pol. D-Sub HD), z. B. Nr. 2049764 (3 m) 4) Power, HOST, AUX, I/O, Ethernet, CAN 1 (→ siehe [Seite 1\)](#page-0-0) 5) Power, HOST, AUX, I/O, CAN 1, CAN 2 6) Power, AUX, Blower, I, CAN 1 IN/OUT 7) Power, AUX, Blower, I, CAN 1, CAN 2 8) IP 65 nur mit zusätzlicher Steckerhaube auf dem Cloningstecker 9) bei unbelasteten Schaltausgängen

Ausführliche technische Daten siehe *Online-Datenblatt* auf der Web-Produktseite (*www.mysick.com/de/clv69x*).

<span id="page-4-1"></span>**Warnhinweise**

### **HINWEIS**

#### **Mögliche Funkstörungen beim Einsatz in Wohngebieten!**

> Den CLV69x ausschließlich in Industrieumgebungen einsetzen.

### a **WARNUNG**

### **Gefahr durch Potentialausgleichsströme!**

Der Betrieb des CLV69x in einer Anlage ist auf eine fachgerechte Erdung aller angeschlossenen Geräte und Montageflächen auf gleiches Erdpotential ausgelegt. Ist diese Bedingung nicht erfüllt, können u.U. Potentialausgleichsströme über die Leitungsschirme fließen und zu folgenden Gefahren führen:

- Gefährliche Berührungsspannung am Metallgehäuse
	- Fehlverhalten oder Zerstörung des CLV69x
	- Erhitzung der Leitungen bis zu deren Selbstentzündung
	- > Für Maßnahmen zur Gefahrenbeseitigung siehe Kapitel "*Elektroinstallation*" in der *Technischen Information* oder auf der Produktseite im Web (*www.mysick.com/de/clv69x*)

### a **VORSICHT**

### <span id="page-4-0"></span>**Gefahr durch Laserstrahlung!**

Der CLV69x arbeitet mit einer Rotlicht-Laserdiode und entspricht der Laserklasse 2.

Das gesamte Lesefenster ist Laseraustrittsöffnung.

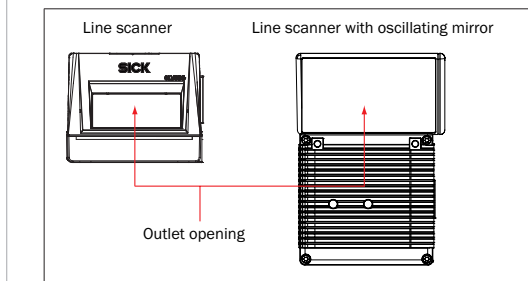

Austrittsöffnung der Laserstrahlung am Lesefenster des CLV69x

Das menschliche Auge ist bei zufälliger, kurzzeitiger Einwirkungsdauer der Laserstrahlung bis zu 0,25 s nicht gefährdet. Bei absichtlichem, längerem Blick in den Laserstrahl kann die Netzhaut im Auge geschädigt werden. Die austretende Strahlung ist ungefährlich für die menschliche Haut.

Vorsicht – bestimmungsfremder Einsatz kann zu gefährlicher Strahlenbelastung des Anwenders führen.

- > Nie direkt in den Strahlengang blicken (ähnlich Sonnenlicht<sup>®</sup>
- > Laserstrahl des Geräts nicht auf die Augen von Personen richten.
- > Bei der Montage und Ausrichtung des CLV69x Reflexionen des Laserstrahls durch spiegelnde Oberflächen vermeiden.
- > Das verschraubte Gehäuse des CLV69x nicht öffnen, da dieser Vorgang nicht die mögliche Einschaltung der Laserdiode unterbricht.
- > Gültige Bestimmungen zum Laserschutz in ihrer neuesten Fassung beachten.

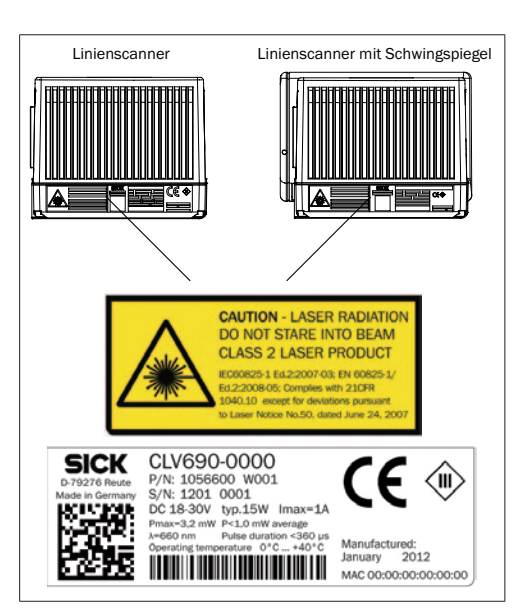

Anbringungsorte und Ausführung des schwarzgelben Laserwarnschildes (Auslieferungszustand: Englischer Text) und des Typenschildes mit Laserleistungsdaten.

Dem CLV69x liegen zwei selbstklebende Laserwarnschilder in Deutsch oder Französisch für den Austausch, falls erforderlich, bei.

### **Wichtig**

Es ist keine Wartung erforderlich, um die Einhaltung der Laserschutzklasse 2 zu gewährleisten.

### **Steuerung der Laserdiode**

Im Realbetrieb (getakteter Lesebetrieb) schaltet der CLV69x die Laserdiode mit dem Triggersignalen der Förderanlage (Objekt im Lesebereich) ein und wieder aus. Die Triggerung erfolgt hierbei über die Schalteingänge des CLV69x oder mit einem Kommando über eine der Datenschnittstellen. Ein mit SOPAS ET einstellbarer Laser-Timeout (Geräteseite BELEUCHTUNGSSTEUERUNG) kann die Laserdiode in dieser Art der Objekttriggersteuerung bei überlangem anstehenden Takt (z.B. Förderanlage steht) automatisch ausschalten. Wird die Funktion aktiviert, beträgt der Timeout in der Grundeinstellung 10 min.

In den nur temporär für die Konfiguration/Diagnose zu verwendenden Betriebsarten "Prozentauswertung", "Justierhilfe" und "Zeige RA-Grenzen" sowie auch im Lesebetrieb in der Taktungsart "Autotakt" (einstellbares Puls-/Pausenverhältnis) ist die Laserdiode permanent bzw. wiederholt eingeschaltet. Ein aktivierter Timeout bliebt hier ohne Wirkung.

Im Lesebetrieb führt der CLV69x im Autofokusmodus in regelmäßigen Zeitabständen eine Referenzmessung durch. Hierzu schaltet er die Laserdiode für jeweils max. 1 Sekunde ein.

Die LED "Laser" am CLV69x leuchtet während die Laserdiode eingeschaltet ist.

### **Lieferumfang**

### **CLV69x**

- CLV69x in der bestellten Ausführung ohne Cloningstecker (für Cloningstecker separate Bestellung erforderlich)
- Laserwarnschilder in deutscher/US-englischer sowie französischer/US-englischer Ausführung zum Überkleben der US-englischen Ausgabe bei Bedarf
- DVD "Software & Manuals Auto Ident" (Nr. 2039442)
- Gedruckte Betriebsanleitung in Deutsch und Englisch, ggf. in weiteren Sprachen als PDF auf der DVD

### **Zubehör**

- Cloningstecker (obligatorisch) in der bestellten Ausführung
- Ggf. optional bestelltes Zubehör

### **Wartung und Pflege**

Der CLV69x enthält keine Bauteile, die zu warten sind.

> Das Lesefenster (Glas, optional: Kunststoff) bei Verschmutzung vorsichtig mit einem weichen, feuchten Tuch (mildes Reinigungsmittel) säubern, um die volle Leserate zu erhalten.

### **Bezugsquellen für weitere Informationen**

Ergänzende Informationen über den CLV69x und sein optio nales Zubehör finden Sie an folgenden Stellen:

### **DVD "Software & Manuals Auto Ident" (Nr. 2039442)**

- Montage, elektrische Installation, Lesefeld- und Schärfen tiefediagramme in der Technischen Information
- Diese Betriebsanleitung in Deutsch, Englisch und ggf. in weiteren Sprachen
- Konfigurationssoftware SOPAS ET mit integrierter Online-Hilfe
- Bestellinformationen im Produktkatalog Identifikationslösungen
- Publikationen des Zubehörs

# **Produktseite des CLV69x im Web**

- **(www.mysick.com/de/clv69x)**
- Passendes Zubehör
- Ausführliche technische Daten (Online-Datenblatt)
- Maßzeichnung und 3D-CAD-Maßmodelle in verschiedenen elektronischen Formaten
- Lesefelddiagramme
- Produktkatalog Identifikationslösungen
- Produktinformation CLV69x
- EG-Konformitätserklärung
- Updates der Konfigurationssoftware SOPAS ET
- Online-Hilfe für SOPAS ET als pdf
- Alle auf obiger DVD enthaltenen Publikationen (über Links)

### **Dokumente auf Anfrage**

• Übersicht der Kommandostrings

Unterstützung erhalten Sie auch bei Ihrem Vertriebspartner: *www.sick.com/weltweit*

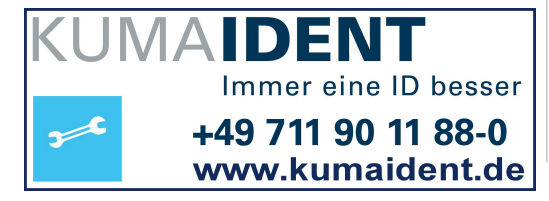